## **To Export just your Final Smiley Face Image:**

- 1. Create a  $2^{nd}$  Art board using the Art Board tool (shift + O),
- 2. Select your Smiley Face and slogan and Cop (Cmmd + C) and then Paster (Cmmd + V) onto the new artboard.

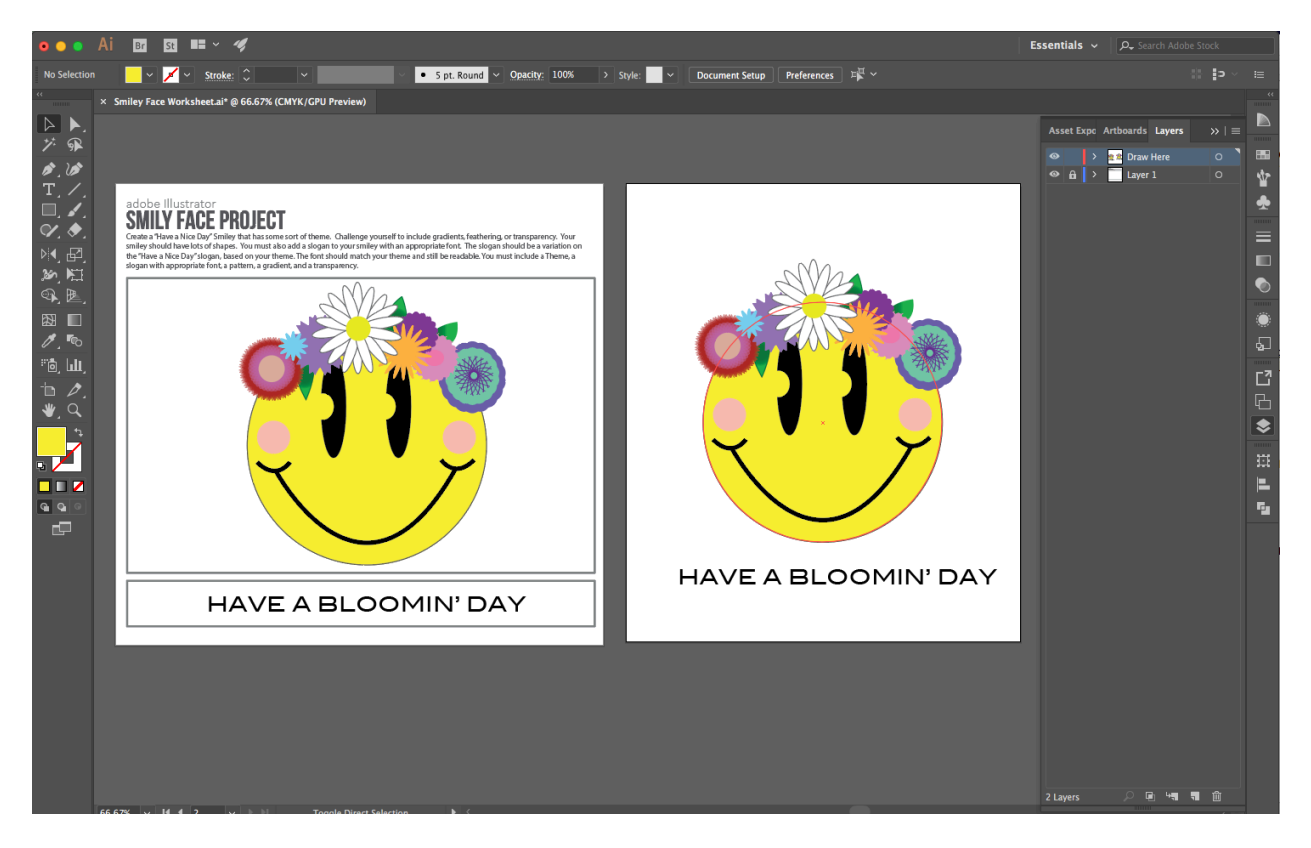

- 3. File > Export > Export for Screens
- 4. Uncheck the box with Artboard 1 and make sure to select PNG for your format.
- 5. Click Export Artboard. The Finder window will pop up with your PNG image. Move this to your folder to save.

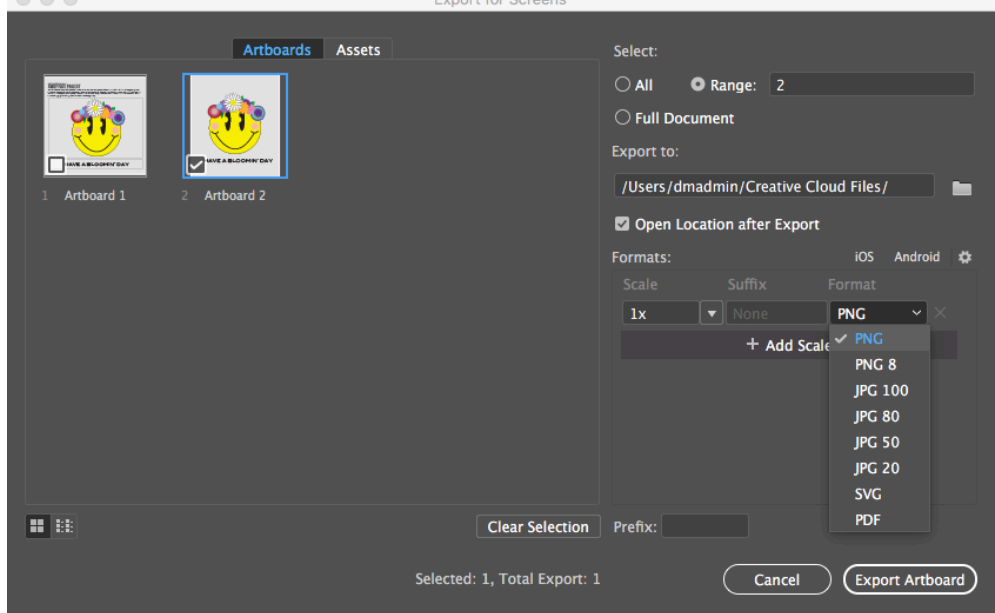